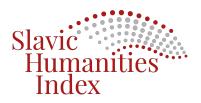

# A SHORT GUIDE TO THE SLAVIC HUMANITIES INDEX

## **Default search**

Default search will search metadata and fulltext combined. If the user would like to retrieve metadata or fulltext only, the user has to choose this option from the dropdown menu. Default search will search 'as is' meaning with diacritical marks or in Cyrillic. *Example* 1: search 'anywhere' – "dějiny". The search for "dejiny" (without the haček) brings the same results. *Example* 2: search 'anywhere' – "наука" ("science, scholarship" in Bulgarian, Serbian, and

Ukrainian) will retrieve all records in metadata and fulltext where this word is found.

Default search will search an exact phrase the user enters (no quotation marks needed).

## Search functions

The database offers basic and advanced search functions. The user can search by keyword ('anywhere'), 'author', 'title', 'publication subject', and 'periodical title'. 'Anywhere' will search both the metadata and fulltext. The database can also be searched by 'subject', but this is work in progress and we are adding them in stages. Faceted and wildcard searches are both available. Facets are as follows: 'periodical title', 'author', 'authorized author' (Library of Congress authorities), 'publication year', 'subject', 'publication subject', 'language', and 'document type'.

## Language interface

The database interface is available in the Czech, English, German, and French languages.

#### Transliteration

Every record in the Cyrillic script is available in four forms. The user can search them by using native alphabets, in the Czech transliteration system, in the Library of Congress transliteration system and in the ISO-9 transliteration system. To search by using the transliteration systems, the users needs to select a preferred method by clicking on one of three toggles (buttons) ('Choose transliteration for Cyrillic') in the advanced search interface. The system will remember the setting.

## **Punctuation and capitalization**

The search engine ignores punctuation characters such as periods, commas, and colons. Similarly, it disregards capitalization.

## **Retrieval options and sorting**

Search results can be limited by 'language', 'document type' and 'date range'. For example, by choosing from the document type drop down 'book reviews', the user can search for book review only. Results can be sorted by 'title', 'author', or 'publication year'. The Sort option is in the top right corner on result lists.

Also, there is the 'You searched for' function to help users to see their steps when they narrow down their searches.

## **Result lists and citation style**

Result lists can be emailed or printed. Also, there is a feature that helps scholars automatically format result output into different citation styles by clicking on one of the four options. More citation styles can be added if needed.

#### **Subjects**

In the application, under the Subjects tab the user will find Publication Subjects tab and can check which subjects are assigned. Clicking on them will bring lists of records to which they are assigned (for example, a click on 'Ukraine -- History -- 20th century' will display a list where this subject appears as Publication Subject). The Article Subjects tab offers a list of subjects assigned to articles, but again, this is work in progress. The tab Authorized Author's Names guides the user to records with the particular author. *Note*: All subjects are the Library of Congress Subject Headings.

#### **Title lists**

Under the Title Lists the users can quickly check which titles are indexed. Also, there is a separate list for fulltext and both lists are updated monthly. Click for more information leads to a PDF file with detailed information on each title.

#### About. Search tips

Under the About tab there is a short description of the database with subject coverage and document types included. There is the Search Tips tab in the application that provides more information on how to search the database.

#### Share your feedback form

By using this form, researches can recommend a new title for inclusion or suggest improvements to the database.

#### Coverage

Currently, scholarly journals and serials published in the Czech Republic, Poland, and Ukraine receive the most coverage. Scholarship of various disciplines is represented in the database, but the following fields received the most coverage: Czech Republic - history, literature,

3

language, film, and theatre; Poland - history, literature, language, and theatre; Ukraine history, literature, and language. New titles with fulltext are added continuously. Presently, there are around 300 scholarly titles (11, 438 issues) in the database, majority of them are indexed from 1994. All records are accurately edited *de visu* and available to scholars for searching. Approximately one third of the titles are with fulltext. These numbers change every month and they are displayed on our website. The database is updated monthly.

We cordially invite your feedback and suggestions on functionality and journals inclusion.